# Bedienungsanleitung **TECHNIRADIO** RDR

Portables DAB+/UKW-Radio

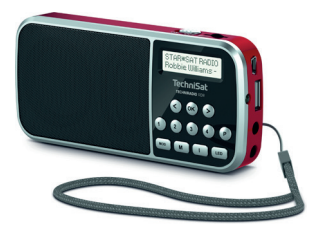

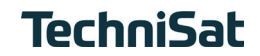

## <span id="page-1-0"></span>**1 Abbildungen**

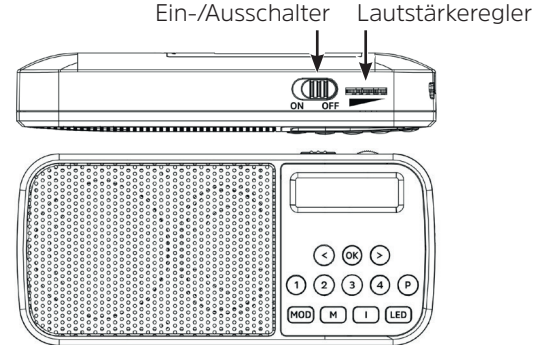

## <span id="page-2-0"></span>**1.1 Tastenbeschreibung**

- **< / >** Auswahl links/rechts, Senderliste.
- **OK** Auswahl bestätigen.
- **1...4** Direktwahltasten Favoritenspeicher.
- **P** Favoritenspeicher (1...20).
- **MOD** Ouellenumschaltung DAB+, FM, USB, AUX.

### **M** Hauptmenü.

- **I** Displayanzeigen umschalten.
- **LED** Aktiviert die seitl. LED (Taschenlampe). Des Weitern zeigt die LED den Ladezustand des Akkus an:
	- Blau = Akku wird geladen,
	- Grün = Akku geladen,

Rot = Akku schwach.

#### <span id="page-3-0"></span>**1.2 Rückseite**

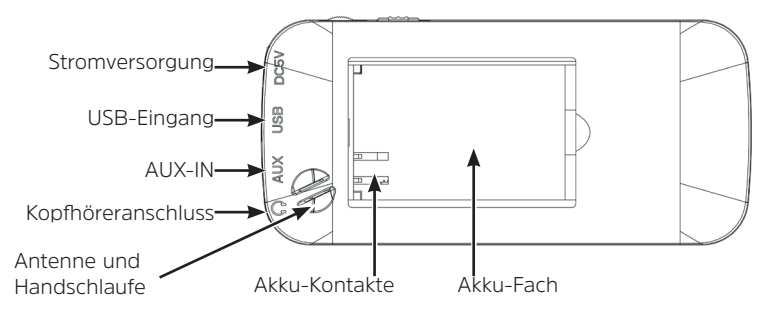

## 2 Inhaltsverzeichnis

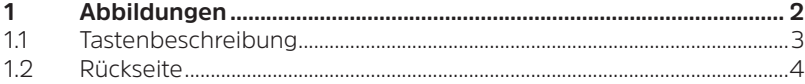

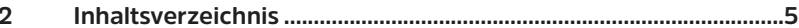

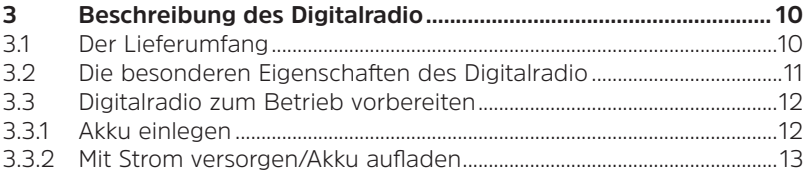

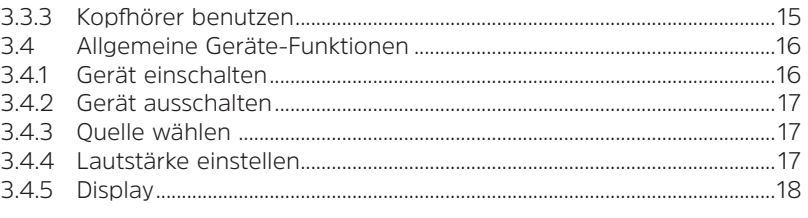

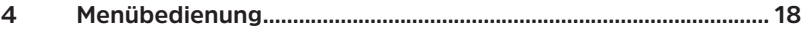

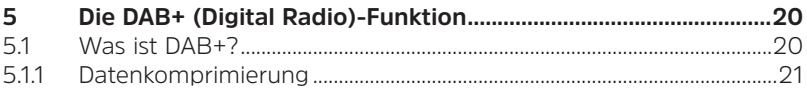

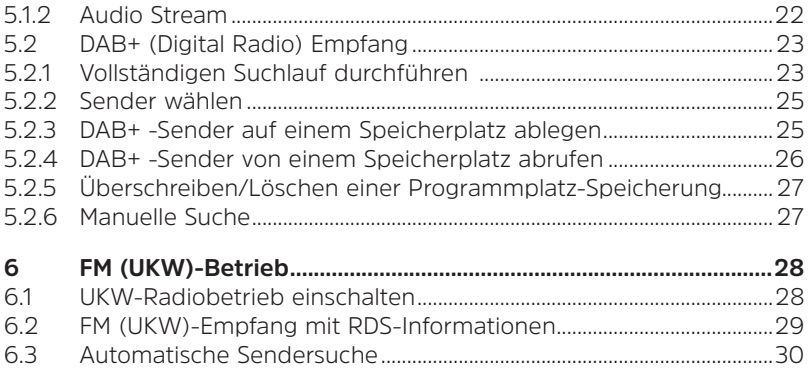

7

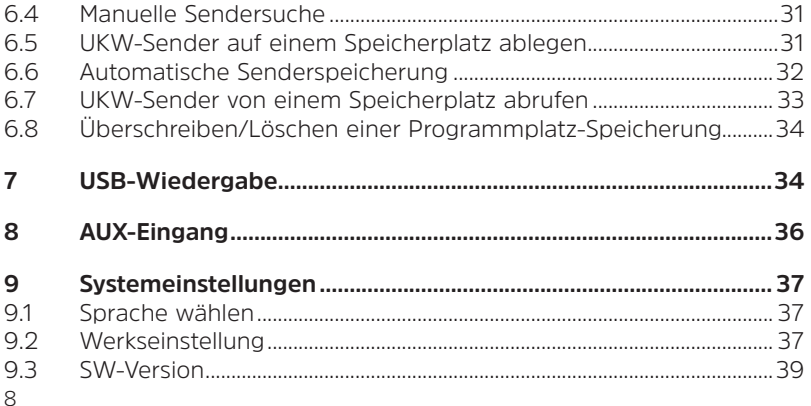

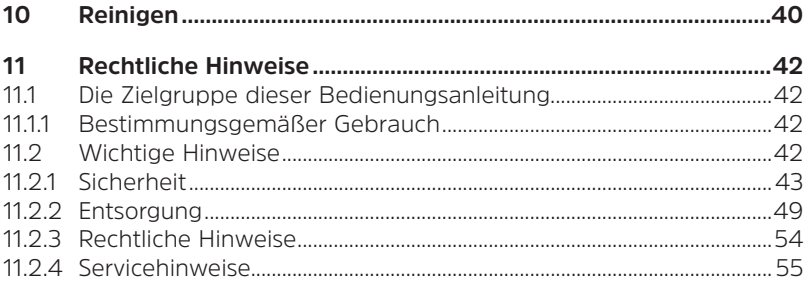

#### $12<sup>12</sup>$

#### <span id="page-9-0"></span>**3 Beschreibung des Digitalradio**

## **3.1 Der Lieferumfang**

Bitte überprüfen sie vor Inbetriebnahme, ob der Lieferumfang vollständig ist:

> 1x Digitalradio 1x Akku 1x USB-Ladekabel 1x Bedienungsanleitung

#### <span id="page-10-0"></span>**3.2 Die besonderen Eigenschaften des Digitalradio**

Das Digitalradio besteht aus einem DAB+/UKW-Empfänger, mit folgend aufgeführten Funktionen:

- Sie können bis zu 20 DAB+ und 20 UKW-Sender speichern. Das Radio empfängt auf den Frequenzen UKW 87.5-108 MHz (analog) und DAB+ 174,9–239,2 MHz (digital).
- 4 Direktwahltasten.
	- Wiederaufladbarer Akku.
- Antenne in Handschlaufe integriert (bitte Handschlaufe nicht entfernen oder abtrennen).

## <span id="page-11-0"></span>**3.3 Digitalradio zum Betrieb vorbereiten**

#### **3.3.1 Akku einlegen**

- > Öffnen Sie das Akkufach auf der Geräterückseite, indem Sie den Akkufachdeckel mit Hilfe der Lasche anheben. Nehmen Sie den Deckel anschließend ab.
- > Setzen Sie den Akku des unter Beachtung der Ausrichtung der Goldkontakte zueinander, ein. Schieben Sie ihn hierzu unter die Kunststoffführung innerhalb des Akkufaches.

#### $\boldsymbol{i}$ Der Akku kann auch einzeln im Handel erworben werden.

- <span id="page-12-0"></span>> Setzen Sie den Akkufachdeckel anschließend wieder auf das Akkufach und schließen Sie ihn, bis er hörbar einrastet.
	- Der Akku wird geladen, sobald das Gerät mit dem Stromnetz verbunden ist. Benutzen Sie hierzu das mitgelieferte USB-Kabel.

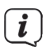

 $\overline{\mathbf{i}}$ 

Wechseln Sie einen schwächer werdenden Akku rechtzeitig aus bzw. laden Sie ihn wieder auf.

#### **3.3.2 Mit Strom versorgen/Akku aufladen**

> Verbinden Sie hierzu das mitgelieferte USB-Kabel mit einem Handelsüblichen 5V USB-Netzteil (nicht im Lieferumfang inbegriffen) und stecken Sie den **Mini-USB-Stecker** in die mit **DC-IN** beschriftete

Buchse an der Seite des Digitalradio. Verbinden Sie danach das Netzteil mit dem Stromnetz. Die seitliche LED leuchtet blau, wenn der Akku geladen wird und im Display wird der Ladezustand angezeigt (nur im ausgeschalteten Zustand).

Vergewissern Sie sich, dass die Betriebsspannung des Netzteils mit der örtlichen Netzspannung übereinstimmt, bevor Sie es in die Wandsteckdose stecken. Eine USB-Buchse an einem PC kann auch als Stromversorgung dienen.

i

Nach dem das Digitalradio zum ersten Mal eingeschaltet wird, erscheint "**Digitalradio**" im Display. Anschließend wird erstmalig ein Sendersuchlauf über DAB+ durchgeführt.

## <span id="page-14-0"></span>**3.3.3 Kopfhörer benutzen**

## **Gehörschäden!**

Hören Sie Radio nicht mit großer Lautstärke über Kopfhörer. Dies kann zu bleibenden Gehörschäden führen. Regeln Sie vor der Verwendung von Kopfhörern die Gerätelautstärke auf minimale Lautstärke.<br>
I Berwanden Sie nur Kopfhärer mit 3 E Millimeter Kli

Verwenden Sie nur Kopfhörer mit 3,5 Millimeter Klinkenstecker.

- > Stecken Sie den Stecker des Kopfhörers in die **Kopfhörerbuchse** auf der Seite des Gerätes. Die Klangwiedergabe erfolgt jetzt ausschließlich über den Kopfhörer, der Lautsprecher ist stumm geschaltet.
- > Wenn Sie wieder über die Lautsprecher hören möchten, ziehen Sie

den Stecker des Kopfhörers aus der Kopfhörerbuchse des Gerätes.

#### <span id="page-15-0"></span>**3.4 Allgemeine Geräte-Funktionen**

#### **3.4.1 Gerät einschalten**

- > Schieben Sie den **ON/OFF**-Schalter auf die **ON**-Position.
	- Nach dem erstmaligen Einschalten führt das Gerät automatisch einen vollständigen Suchlauf im DAB-Modus durch. Während des Suchlaufs zeigt die Displayinformation den Fortschritt, sowie die Anzahl der gefundenen Digitalradio-Stationen an. Nach Beendigung des Sendersuchlaufs wird das erste DAB+ Programm wiedergegeben.

 $\mathbf{i}$ 

#### <span id="page-16-0"></span>**3.4.2 Gerät ausschalten**

- > Schieben Sie den **ON/OFF**-Schalter auf die **OFF**-Position.
- $(i)$ Der Akku wird auch im ausgeschalteten Zustand aufgeladen.

## **3.4.3 Quelle wählen**

> Mit der Taste **MOD** kann zwischen den Quellen **DAB+** (Digital Radio), **FM (UKW)**, **AUX** und **USB** (MP3 Wiedergabe), umgeschaltet werden.

## **3.4.4 Lautstärke einstellen**

> Stellen Sie die Lautstärke mit dem **Lautstärkedrehregler** ein.

#### <span id="page-17-0"></span>**3.4.5 Display**

Je nach gewählter Funktion oder Option, werden im **Display** verschiedene Informationen angezeigt. Mit Hilfe der Taste **I** können die verschiedenen Anzeigemodi durchgeschaltet werden.

## **4 Menübedienung**

Über das Menü gelangen Sie zu allen Funktionen und Einstellungen des Digitalradio. Die Menü-Navigation erfolgt mit den Tasten **M**, **<**, **>** und **OK**. Das Menü ist aufgeteilt in Untermenüs und enthält je nach Modusart (DAB+ oder FM) unterschiedliche Menüpunkte bzw. aktivierbare Funktionen. Zum Öffnen des Menüs, einfach die Taste **M** kurz drücken. Um in Untermenüs zu wechseln, drücken Sie zuerst die Tasten **<** oder **>**, um ein Untermenü

anzuzeigen und anschließend die Taste **OK**, um das Untermenü aufzurufen.

- Menü schließen: Taste **M** mehrmals drücken (je nachdem, in welchem Untermenü Sie sich befinden), bis das aktuelle Radioprogramm wieder angezeigt wird.
- $\mathbf{i}$ Einstellungen werden erst durch Drücken der Taste **OK** gespeichert. Wird stattdessen die Taste **M** gedrückt, wird die Einstellungen nicht übernommen und gespeichert (die Taste **M** übernimmt hier die Funktion einer "Zurück"-Taste).
- i

Funktionen und zu drückende Tasten werden in dieser Bedienungsanleitung in **fett** dargestellt. Displayanzeigen in **[eckigen Klammern]**.

<span id="page-19-0"></span>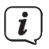

Einige Textdarstellungen (z. B. Menüeinträge, Senderinformationen) sind eventuell für die Anzeige im Display zu lang. Diese werden dann nach kurzer Zeit als Lauftext dargestellt.

#### **5 Die DAB+ (Digital Radio)-Funktion**

#### **5.1 Was ist DAB+?**

DAB+ ist ein neues digitales Format, durch welches Sie kristallklaren Sound ohne Rauschen hören können. Anders als bei herkömmlichen Analogradiosendern werden bei DAB+ mehrere Sender auf ein und derselben Frequenz ausgestrahlt. Dies nennt man Ensemble oder Multiplex. Ein Ensemble setzt sich aus der Radiostation sowie mehreren <span id="page-20-0"></span>Servicekomponenten oder Datendiensten zusammen, welche individuell von den Radiostationen gesendet werden. Infos z. B. unter [www.dabplus.](https://www.dabplus.de) [de](https://www.dabplus.de) oder [www.dabplus.ch](https://www.dabplus.ch).

#### **5.1.1 Datenkomprimierung**

Digital Radio macht sich dabei Effekte des menschlichen Gehörs zunutze. Das menschliche Ohr nimmt Töne, die unter einer bestimmten Mindestlautstärke liegen, nicht wahr. Daten, die sich unter der sog. Ruhehörschwelle befinden, können also herausgefiltert werden. Dies wird ermöglicht, da in einem digitalen Datenstrom zu jeder Informationseinheit auch die zugehörige relative Lautstärke zu anderen Einheiten gespeichert ist. In einem Tonsignal werden zudem bei einem bestimmten Grenzwert

<span id="page-21-0"></span>die leiseren Anteile von den lauteren überlagert. Alle Toninformationen in einem Musikstück, die unter die sog. Mithörschwelle fallen, können aus dem zu übertragenden Signal herausgefiltert werden. Dies führt zur Datenreduzierung des zu übertragenden Datenstroms, ohne einen wahrnehmbaren Klangunterschied für den Hörer (HE AAC v2 - Verfahren als ergänzendes Kodierungsverfahren für DAB+).

#### **5.1.2 Audio Stream**

Audiostreams sind bei Digital Radio kontinuierliche Datenströme, die MPEG 1 Audio Layer 2 Frames enthalten und damit akustische Informationen darstellen. Damit lassen sich gewohnte Radioprogramme übertragen und auf der Empfängerseite anhören. Digital Radio bringt Ihnen nicht nur Radio in exzellenter Soundqualität, sondern zusätzliche Informationen. Diese

<span id="page-22-0"></span>können sich auf das laufende Programm beziehen oder unabhängig davon sein (z. B. Nachrichten, Wetter, Verkehr, Tipps).

## **5.2 DAB+ (Digital Radio) Empfang**

- > Drücken Sie die Taste **MOD** bis **[DAB]** im Display angezeigt wird.
- i Wird DAB+ zum ersten Mal gestartet, wird ein kompletter Sendersuchlauf durchgeführt. Nach Beendigung des Suchlaufes wird der erste Sender in alphanumerischer Reihenfolge wiedergegeben.

## **5.2.1 Vollständigen Suchlauf durchführen**

ĭ

Der automatische Suchlauf scannt alle DAB+ Band III - Kanäle

und findet somit alle Sender, die im Empfangsgebiet ausgestrahlt werden.

- $\mathbf{i}$ Nach Beendigung des Suchlaufes wird der erste Sender in alphanumerischer Reihenfolge wiedergegeben.
- > Um einen vollständigen Suchlauf durchzuführen, öffnen Sie das Menü durch Drücken der Taste **M** und wählen Sie mit den Tasten **<**, **>** und **OK** den Menüpunkt **[Automatischer Scan]** an.
- > Im Display erscheint **[Scannen...]**.
- $\mathbf{i}$ Während des Suchlaufs wird ein Fortschrittsbalken und die Anzahl an gefundenen Sendern angezeigt.

#### <span id="page-24-1"></span><span id="page-24-0"></span>**5.2.2 Sender wählen**

> Durch drücken der Tasten **<** oder **>** kann die Senderliste aufgerufen und zwischen den verfügbaren Sendern umgeschaltet werden.

#### **5.2.3 DAB+ -Sender auf einem Speicherplatz ablegen**

- $(i)$ Der Programm-Speicher kann bis zu 20 Stationen im DAB+ -Bereich speichern.
- > Wählen Sie zunächst den gewünschten Sender aus (siehe Punkt [5.2.2\)](#page-24-1).
- > Um diesen Sender auf einem Favoritenspeicherplatz abzulegen, **halten** Sie während der Wiedergabe des Senders die Taste **P**

<span id="page-25-0"></span>gedrückt. Wählen Sie anschließend mit den Tasten **<**, **>** einen Senderspeicher (1...20). Drücken Sie die Taste **OK** zum Speichern.

Alternativ können Sie auch einen Sender direkt auf eine der Direktwahltasten 1...4 speichern, indem Sie die entsprechende Taste kurz gedrückt halten.

> Zum Speichern weiterer Sender wiederholen Sie diesen Vorgang.

#### **5.2.4 DAB+ -Sender von einem Speicherplatz abrufen**

> Um einen Sender abzurufen, den Sie zuvor im Favoritenspeicher abgelegt haben, drücken Sie **kurz** die Taste **P** und wählen Sie mit den Tasten **<**, **>** einen Senderspeicher (1...20). Drücken Sie die Taste **OK**, zur Wiedergabe des Senders.

<span id="page-26-0"></span>> Drücken Sie kurz eine der Direktwahltasten 1...4, um den darauf gespeicherten Sender wiederzugeben.

#### **5.2.5 Überschreiben/Löschen einer Programmplatz-Speicherung**

- > Speichern Sie, wie beschrieben, einfach einen neuen Sender auf einen Favoritenspeicherplatz ab.
- $\boldsymbol{i}$ Beim Aufruf der Werkseinstellungen werden alle Speicherplätze gelöscht.

## **5.2.6 Manuelle Suche**

> Drücken Sie kurz die Taste **M** und wählen Sie mit den Tasten **<** oder **>** den Eintrag **[DAB manuelle Anstimmung]** und drücken Sie die

#### Taste **OK**.

<span id="page-27-0"></span>> Wählen Sie mit den Tasten **<** oder **>** einen Kanal (5A bis 13F) und drücken Sie die Taste **OK**, um auf diesen Kanal abzustimmen.

## **6 FM (UKW)-Betrieb**

#### **6.1 UKW-Radiobetrieb einschalten**

- > Wechseln Sie durch Drücken der Taste **MOD** in den FM-Modus.
- > Im Display wird **[FM]** angezeigt.

Beim erstmaligen Einschalten ist die Frequenz 87,50 MHz eingestellt.

 $(i)$ 

# <span id="page-28-0"></span> $\mathbf{i}$

Haben Sie bereits einen Sender eingestellt oder gespeichert, spielt das Radio den zuletzt eingestellten Sender.

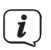

Bei RDS-Sendern erscheint der Sendername.

## **6.2 FM (UKW)-Empfang mit RDS-Informationen**

RDS ist ein Verfahren zur Übertragung von zusätzlichen Informationen über UKW-Sender. Sendeanstalten mit RDS senden z. B. ihren Sendernamen oder den Programmtyp. Dieser wird im Display angezeigt. Das Gerät kann die RDS-Informationen **RT** (Radiotext), **PS** (Sendername), **PTY** (Programmtyp) darstellen.

#### <span id="page-29-1"></span><span id="page-29-0"></span>**6.3 Automatische Sendersuche**

- > Halten Sie die Tasten **<** oder **>** länger gedrückt (2 bis 3 Sek.), um automatisch den nächsten Sender mit ausreichendem Signal zu suchen.
- ĭ Wird ein UKW-Sender mit ausreichend starkem Signal gefunden, stoppt der Suchlauf und der Sender wird wiedergegeben. Wird ein RDS-Sender empfangen, erscheint der Sendername und ggf. der Radiotext.
- $\boldsymbol{i}$
- Für die Einstellung schwächerer Sender benutzen Sie bitte die manuelle Sendersuche.

#### <span id="page-30-1"></span><span id="page-30-0"></span>**6.4 Manuelle Sendersuche**

> Drücken Sie mehrmals kurz die Tasten **<** oder **>**, um den gewünschten Sender, bzw. die Frequenz einzustellen.

#### **6.5 UKW-Sender auf einem Speicherplatz ablegen**

- $\left(\mathbf{i}\right)$ Der Programm-Speicher kann bis zu 20 Stationen im FM/UKW-Bereich speichern.
- > Stellen Sie zunächst die gewünschte Senderfrequenz ein (Punkt [6.3](#page-29-1), [6.4\)](#page-30-1).

<span id="page-31-0"></span>> Um diesen Sender auf einem Favoritenspeicherplatz abzulegen, **halten** Sie während der Wiedergabe des Senders die Taste **P** gedrückt. Wählen Sie anschließend mit den Tasten **<**, **>** einen Favoritenspeicher (1...20). Drücken Sie die Taste **OK** zum Speichern.

Alternativ können Sie auch einen Sender direkt auf eine der Direktwahltasten 1...4 speichern, indem Sie die entsprechende Taste kurz gedrückt halten.

> Zum Speichern weiterer Sender wiederholen Sie diesen Vorgang.

#### **6.6 Automatische Senderspeicherung**

Durch die automatische Senderprogrammierung **AMS**, ist es möglich, einen Suchlauf inklusive der Speicherung der gefundenen Sender in den <span id="page-32-0"></span>Favoritenspeicher zu starten.

> Drücken Sie kurz die Taste **M** und wählen Sie mit den Tasten **<** oder **>** den Eintrag **[AMS]** und drücken Sie die Taste **OK**. Anschließend werden die UKW-Frequenzen gescannt und die gefundenen Sender im Favoritenspeicher abgelegt.

#### **6.7 UKW-Sender von einem Speicherplatz abrufen**

- > Um einen Sender, den Sie zuvor im Favoritenspeicher abgelegt haben wieder abzurufen, drücken Sie kurz die Taste **P** und wählen Sie mit den Tasten **<**, **>** einen Favoritenspeicher (1...20). Drücken Sie die Taste **OK**, zum Wiedergeben des Senders.
- > Drücken Sie kurz eine der Direktwahltasten 1...4, um den darauf

gespeicherten Sender wiederzugeben.

## <span id="page-33-0"></span>**6.8 Überschreiben/Löschen einer Programmplatz-Speicherung**

- > Speichern Sie wie beschrieben einfach einen neuen Sender auf dem jeweiligen Speicherplatz ab.
- $\mathbf{i}$ Beim Aufruf der Werkseinstellungen werden alle Speicherplätze gelöscht.

#### **7 USB-Wiedergabe**

Es ist möglich, MP3-Musikdateien, die sich auf einem USB-Stick befinden, über das Digitalradio wiederzugeben.

- > Stecken Sie einen USB-Stick mit MP3-Musikdateien in den USB-Anschluss an der Seite des Digitalradio.
- > Wechseln Sie durch Drücken der Taste **MOD** in den USB-Modus.
- > Im Display wird **[USB]** angezeigt, und der USB-Stick wird auf MP3-Musikdateien überprüft. Anschließend startet die Wiedergabe automatisch.
- > Mit der Taste **>** können Sie zum nächsten Titel springen.
- > Mit der Taste **<** können Sie zum vorherigen Titel springen.

#### <span id="page-35-0"></span>**8 AUX-Eingang**

Über den AUX-Eingang des Digitalradio können Sie Musik von externen Wiedergabegeräten, z.B. eines Smartphones, über den Lautsprecher des Digitalradio wiedergeben.

> Verbinden Sie den Audioausgang (z.B. Kopfhörerausgang) Ihres externen Gerätes mit dem AUX-Eingang an der Seite des Digitalradio. Benutzen Sie hierzu je nachdem ein Klinkenkabel (3,5mm) aus dem Zubehörhandel. Das Digitalradio wechselt automatisch auf den AUX-Eingang. Die Wiedergabe steuern Sie an Ihrem externen Gerät.

## <span id="page-36-0"></span>**9 Systemeinstellungen**

#### **9.1 Sprache wählen**

- > Drücken Sie die Taste **M** und wählen Sie mit den Tasten **<**, **>** den eintrag **[Sprache]**. Drücken Sie die Taste **OK**.
- > Mit den Tasten **<**, **>** können Sie nun eine der zur Verfügung stehenden Sprachen auswählen. Drücken Sie die Tasten **OK**, um die Auswahl zu speichern.

#### **9.2 Werkseinstellung**

Wenn Sie den Standort des Gerätes verändern, z. B. bei einem Umzug,

sind möglicherweise die gespeicherten Sender nicht mehr zu empfangen. Mit dem Zurücksetzen auf **Werkseinstellungen** können Sie in diesem Fall alle gespeicherten Sender löschen, um anschließend einen neuen Sendersuchlauf zu starten.

- > Drücken Sie die Taste **M** und wählen Sie mit den Tasten **<** oder **>** den Eintrag **[Werkseinstellung]**. Drücken Sie die Taste **OK**.
- > Wählen Sie mit den Tasten **<** oder **>** zum Ausführen der Werkseinstellung den Eintrag **[Ja]** und drücken Sie die Taste **OK**.

Alle zuvor gespeicherten Sender und Einstellungen werden gelöscht. Das Gerät befindet sich nun im Auslieferungszustand.

> Im Display erscheint **[Neustart...]**.

<span id="page-38-0"></span>Anschließend führt das Gerät automatisch einen vollständigen Suchlauf im DAB-Modus durch. Während des Suchlaufs zeigt die Displayinformation den Fortschritt sowie die Anzahl der gefundenen Digitalradio-Stationen an. Nach Beendigung des Sendersuchlaufs wird das erste DAB+ Programm wiedergegeben.

#### **9.3 SW-Version**

Unter SW-Version können Sie die aktuell installierte SW-Version abfragen.

- > Drücken Sie die Taste **M** und wählen Sie mit den Tasten **<** oder **>** den Eintrag **[SW-Version]**.
- > Drücken Sie die Taste **OK**. Es wird die aktuelle SW-Version angezeigt.

## <span id="page-39-0"></span>**10 Reinigen**

- $\overline{\mathbf{i}}$
- Um die Gefahr eines elektrischen Schlags zu vermeiden, dürfen Sie das Gerät nicht mit einem nassen Tuch oder unter fließendem Wasser reinigen. Vor der Reinigung den Netzstecker ziehen und Gerät ausschalten!
- $\mathbf{i}$
- Sie dürfen keine Scheuerschwämme, Scheuerpulver und Lösungsmittel wie Alkohol oder Benzin verwenden.
- $\boldsymbol{i}$
- Keine der folgenden Substanzen verwenden: Salzwasser, Insektenvernichtungsmittel, chlor- oder säurehaltige Lösungsmittel (Salmiak).

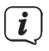

Reinigen Sie das Gehäuse mit einem weichen, mit Wasser angefeuchteten Tuch. Kein Spiritus, Verdünnungen usw. verwenden; sie könnten die Oberfläche des Gerätes beschädigen.

 $\boldsymbol{i}$ 

Das Display nur mit einem weichen Baumwolltuch reinigen. Baumwolltuch gegebenenfalls mit geringen Mengen nichtalkalischer, verdünnter Seifenlauge auf Wasser- oder Alkoholbasis verwenden.

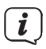

Mit dem Baumwolltuch sanft über die Oberfläche reiben.

## <span id="page-41-0"></span>**11 Rechtliche Hinweise**

#### **11.1 Die Zielgruppe dieser Bedienungsanleitung**

Die Bedienungsanleitung richtet sich an jede Person, die das Gerät aufstellt, bedient, reinigt oder entsorgt.

#### **11.1.1 Bestimmungsgemäßer Gebrauch**

Das Gerät ist für den Empfang von DAB+/UKW-Radiosendungen entwickelt. Das Gerät ist für den privaten Gebrauch konzipiert und nicht für gewerbliche Zwecke geeignet.

#### **11.2 Wichtige Hinweise**

Bitte beachten Sie die nachfolgend aufgeführten Hinweise, um Sicherheitsrisiken zu minimieren, Beschädigungen am Gerät zu vermeiden, sowie einen Beitrag zum Umweltschutz zu leisten.

Lesen Sie bitte alle Sicherheitshinweise sorgfältig durch und bewahren Sie diese für spätere Fragen auf. Befolgen Sie immer alle Warnungen und Hinweise in dieser Bedienungsanleitung und auf der Rückseite des Gerätes.

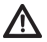

Achtung - Kennzeichnet einen wichtigen Hinweis, den Sie zur Vermeidung von Gerätedefekten, Datenverlusten/-missbrauch oder ungewolltem Betrieb unbedingt beachten sollten.

<span id="page-42-0"></span>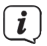

Tipp - Kennzeichnet einen Hinweis zur beschriebenen Funktion sowie eine im Zusammenhang stehende und evtl. zu beachtende andere Funktion mit Hinweis auf den entsprechenden Punkt der Anleitung.

#### **11.2.1 Sicherheit**

Zu Ihrem Schutz sollten Sie die Sicherheitsvorkehrungen sorgfältig durchlesen, bevor Sie Ihr Digitalradio in Betrieb nehmen. Der Hersteller übernimmt keine Haftung für Schäden, die durch unsachgemäße Handhabung und durch Nichteinhaltung der Sicherheitsvorkehrungen entstanden sind.

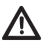

Öffnen Sie niemals das Gerät! Das Berühren spannung führender Teile ist lebensgefährlich!

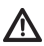

Ein eventuell notwendiger Eingriff darf nur von geschultem Personal vorgenommen werden.

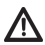

Das Gerät darf nur in gemäßigtem Klima betrieben werden.

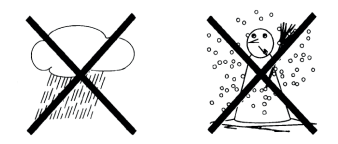

 Bei längerem Transport bei Kälte und dem anschließenden Wechsel in warme Räume nicht sofort einschalten; Temperaturausgleich abwarten.

Ŵ

Setzen Sie das Gerät nicht Tropf- oder Spritzwasser aus. Ist Wasser in das Gerät gelangt, schalten Sie es aus und verständigen Sie den Service

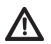

Setzen Sie das Gerät nicht Heizquellen aus, die das Gerät zusätzlich zum normalen Gebrauch erwärmen.

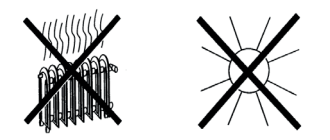

Bei Gewitter sollten Sie das Gerät von der Netzsteckdose trennen. Überspannung kann das Gerät beschädigen.

Bei auffälligem Gerätedefekt, Geruchs- oder Rauchentwicklung, erheblichen Fehlfunktionen, Beschädigungen an Gehäuse das Gerät ausschalten und den Service verständigen.

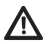

Nehmen Sie das Gerät nicht in der Nähe von Badewannen, Swimmingpools oder spritzendem Wasser in Betrieb.

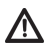

Versuchen Sie niemals, ein defektes Gerät selbst zu reparieren. Wenden Sie sich immer an eine unserer Kundendienststellen.

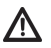

Fremdkörper, z.B. Nadeln, Münzen, etc., dürfen nicht in das Innere des Gerätes fallen. Die Anschlusskontakte nicht mit metallischen Gegenständen oder den Fingern berühren. Die Folge können Kurzschlüsse sein.

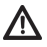

Es dürfen keine offenen Brandquellen, wie z.B. brennende Kerzen auf das Gerät gestellt werden.

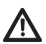

Lassen Sie Kinder niemals unbeaufsichtigt dieses Gerät benutzen.

Hören Sie Musik oder Radio nicht mit großer Lautstärke. Dies kann zu bleibenden Gehörschäden führen.

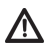

Dieses Gerät ist nicht dafür bestimmt, durch Personen (einschließlich Kinder) mit eingeschränkten physischen, sensorischen oder geistigen Fähigkeiten oder mangels Erfahrung und/oder mangels Wissen benutzt zu werden, es sei denn, sie werden durch eine für ihre Sicherheit zuständige Person beaufsichtigt oder erhielten von ihr Anweisungen, wie das Gerät zu benutzen ist.

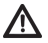

Kinder müssen beaufsichtigt werden, um sicherzustellen, dass sie nicht mit dem Gerät spielen.

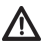

Es ist verboten, Umbauten am Gerät vorzunehmen.

Beschädigte Geräte bzw. beschädigte Zubehörteile dürfen nicht mehr verwendet werden.

**Umgang mit Akkus**

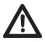

Achten Sie darauf, dass Akkus nicht in die Hände von Kindern gelangen. Kinder könnten Akkus in den Mund nehmen und verschlucken. Dies kann zu ernsthaften Gesundheitsschäden führen. In diesem Fall

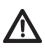

sofort einen Arzt aufsuchen! Bewahren Sie deshalb Akkus für Kleinkinder unerreichbar auf.

Das Gerät nur mit dem für dieses Gerät zugelassenen Akku betreiben.

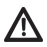

Normale Batterien dürfen nicht geladen werden. Akkus dürfen nicht mit anderen Mitteln reaktiviert, nicht auseinandergenommen, erhitzt oder ins offene Feuer geworfen werden (Explosionsgefahr!).

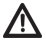

Akkukontakte und Gerätekontakte vor dem Einlegen reinigen.

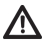

Bei falsch eingelegtem Akku besteht Explosionsgefahr!

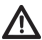

Ersetzen Sie Akkus nur durch Akkus des richtigen Typs und der richtigen Modellnummer.

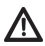

Vorsicht! Akkus keinen extremen Bedingungen aussetzen.

<span id="page-48-0"></span>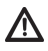

Nicht auf Heizkörpern ablegen, nicht direkter Sonnenstrahlung aussetzen!

Ausgelaufene oder beschädigte Akkus können bei Berührung mit der Haut Verätzungen verursachen. Benutzen Sie in diesem Fall geeignete Schutzhandschuhe. Reinigen Sie das Batteriefach mit einem trockenen Tuch.

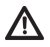

Wenn das Gerät längere Zeit nicht benutzt wird, nehmen Sie den Akku heraus.

#### **11.2.2 Entsorgung**

Die Verpackung Ihres Gerätes besteht ausschließlich aus wiederverwertbaren Materialien. Bitte führen Sie diese entsprechend sortiert wieder dem "Dualen System" zu. Dieses Produkt darf am Ende seiner Lebensdauer nicht über den normalen Haushaltsabfall entsorgt werden, sondern muss an einem Sammelpunkt für das Recycling von elektrischen und elektronischen Geräten abgegeben werden.

Das -Symbol auf dem Produkt, der Gebrauchsanleitung oder der Verpackung weist darauf hin.

Die Werkstoffe sind gemäß ihrer Kennzeichnung wiederverwertbar.

Mit der Wiederverwendung, der stofflichen Verwertung oder anderen Formen der Verwertung von Altgeräten leisten Sie einen wichtigen Beitrag zum Schutze unserer Umwelt.

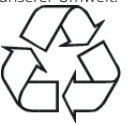

Bitte erfragen Sie bei der Gemeindeverwaltung die zuständige Entsorgungsstelle. Achten Sie darauf, dass die leeren Batterien/Akkus sowie Elektronikschrott nicht in den Hausmüll gelangen, sondern sachgerecht entsorgt werden (Rücknahme durch den Fachhandel, Sondermüll).

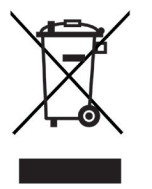

Batterien/Akkus können Giftstoffe enthalten, die die Gesundheit und die Umwelt schädigen. Batterien/Akkus unterliegen der europäischen Richtlinie 2006/66/EG. Diese dürfen nicht mit dem normalen Hausmüll entsorgt werden.

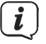

#### **Entsorgungshinweise:**

Entsorgung der Verpackung:

Ihr neues Gerät wurde auf dem Weg zu Ihnen durch die Verpackung geschützt. Alle eingesetzten Materialien sind umweltverträglich und wieder verwertbar. Bitte helfen Sie mit und entsorgen Sie die Verpackung umweltgerecht. Über aktuelle Entsorgungswege informieren Sie sich bei Ihrem Händler oder über Ihre kommunale Entsorgungseinrichtung.

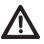

Erstickungsgefahr! Verpackung und deren Teile nicht Kindern überlassen. Erstickungsgefahr durch Folien und andere Verpackungsmaterialien.

Entsorgung des Gerätes:

Altgeräte sind kein wertloser Abfall. Durch umweltgerechte Entsorgung können wertvolle Rohstoffe wieder gewonnen werden. Erkundigen Sie sich in Ihrer Stadt- oder Gemeindeverwaltung nach Möglichkeiten einer umwelt- und sachgerechten Entsorgung des Gerätes. Vor der Entsorgung des Gerätes sollten enthaltene Batterien/Akkus entfernt werden.

Dieses Gerät ist entsprechend der Richtlinie 2012/19/EU über Elektro- und Elektronik-Altgeräte (WEEE)

gekennzeichn

Dieses Produkt darf am Ende seiner Lebensdauer nicht über den normalen Haushaltsabfall entsorgt werden, sondern muss an einem Sammelpunkt für das Recycling von elektrischen und elektronischen Geräten abgegeben werden. Das Symbol auf dem Produkt, der Gebrauchsanleitung oder der Verpackung weist darauf hin. Die Werkstoffe sind gemäß ihrer Kennzeichnung wiederverwertbar. Mit der Wiederverwendung, der stofflichen Verwertung oder anderen Formen der Verwertung von Altgeräten leisten Sie einen wichtigen Beitrag zum Schutze unserer Umwelt.

Wichtiger Hinweis zur Entsorgung von Batterien/Akkus: Batterien/Akkus können Giftstoffe enthalten, die die Umwelt schädigen. Entsorgen Sie Batterien/Akkus deshalb unbedingt entsprechend der geltenden gesetzlichen Bestimmungen. Werfen Sie Batterien/Akkus niemals in den normalen Hausmüll. Sie können verbrauchte Batterien/Akkus bei Ihrem Fachhändler oder an speziellen Entsorgungsstellen unentgeltlich entsorgen.

#### <span id="page-53-0"></span>**11.2.3 Rechtliche Hinweise**

Hiermit erklärt TechniSat, dass der Funkanlagentyp Digitalradio der Richtlinie 2014/53/EU entspricht. Der vollständige Text der EU-Konformitätserklärung ist unter der folgenden Internetadresse verfügbar:

> TECHNIRADIO RDR: <http://konf.tsat.de/?ID=22184> AQINOVA Digital 1:<http://konf.tsat.de/?ID=22188> VIOLA 3:<http://konf.tsat.de/?ID=22189>

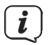

TechniSat ist nicht für Produktschäden auf Grund von äußeren Einflüssen, Verschleiß oder unsachgemäßer Handhabung, unbefugter Instandsetzung, Modifikationen oder Unfällen haftbar.

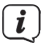

Änderungen und Druckfehler vorbehalten. Stand 12/18. Abschrift und Vervielfältigung nur mit Genehmigung des Herausgebers. Die jeweils aktuelle Version der Anleitung erhalten Sie im PDF-Format im Downloadbereich der TechniSat-Homepage unter [www.technisat.de.](http://www.technisat.de)

<span id="page-54-0"></span>

TECHNIRADIO RDR, VIOLA 3, AQINOVA Digital 1 und TechniSat sind eingetragene Warenzeichen der:

#### **TechniSat Digital GmbH**

**TochniDark** 

Julius-Saxler-Straße 3

D-54550 Daun/Eifel

[www.technisat.de](http://www.technisat.de)

#### **11.2.4 Servicehinweise**

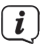

Dieses Produkt ist qualitätsgeprüft und mit der gesetzlichen Gewährleistungszeit von 24 Monaten ab Kaufdatum versehen. Bitte bewahren Sie den Rechnungsbeleg als Kaufnachweis auf. Bei Gewährleistungsansprüchen wenden Sie sich bitte an den Händler des Produktes.

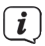

Hinweis! Für Fragen und Informationen oder wenn es mit diesem Gerät zu einem Problem kommt, ist unsere Technische Hotline:

Mo. - Fr. 8:00 - 20:00 unter Tel.: 03925/9220 1800 erreichbar.

Für eine eventuell erforderliche Einsendung des Gerätes verwenden Sie bitte ausschließlich folgende Anschrift: TechniSat Digital GmbH Service-Center Nordstr. 4a 39418 Staßfurt

Namen der erwähnten Firmen, Institutionen oder Marken sind Warenzeichen oder eingetragene Warenzeichen der jeweiligen Inhaber.

#### <span id="page-56-0"></span>**12 Technische Daten / Herstellerhinweise**

Technische Änderungen und Irrtümer vorbehalten.

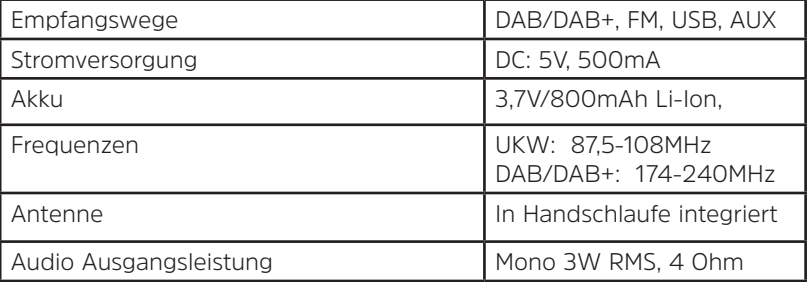

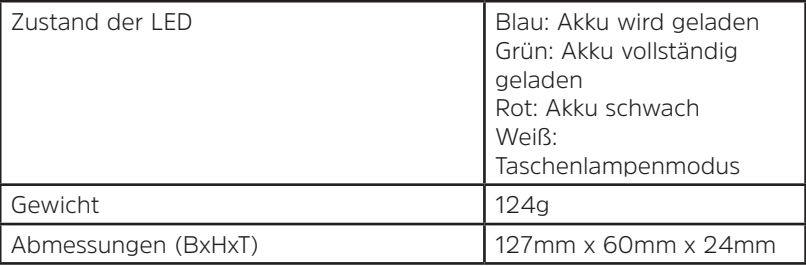

#### 07022019ORV5